## **Parâmetros Regime Incorreto**

- Para avaliar as configurações dos parâmetros, acesse o menu **Controle > Parâmetros**;
- Na guia **Regime**, verifique a **Vigência** e as informações da subguia **Geral**;

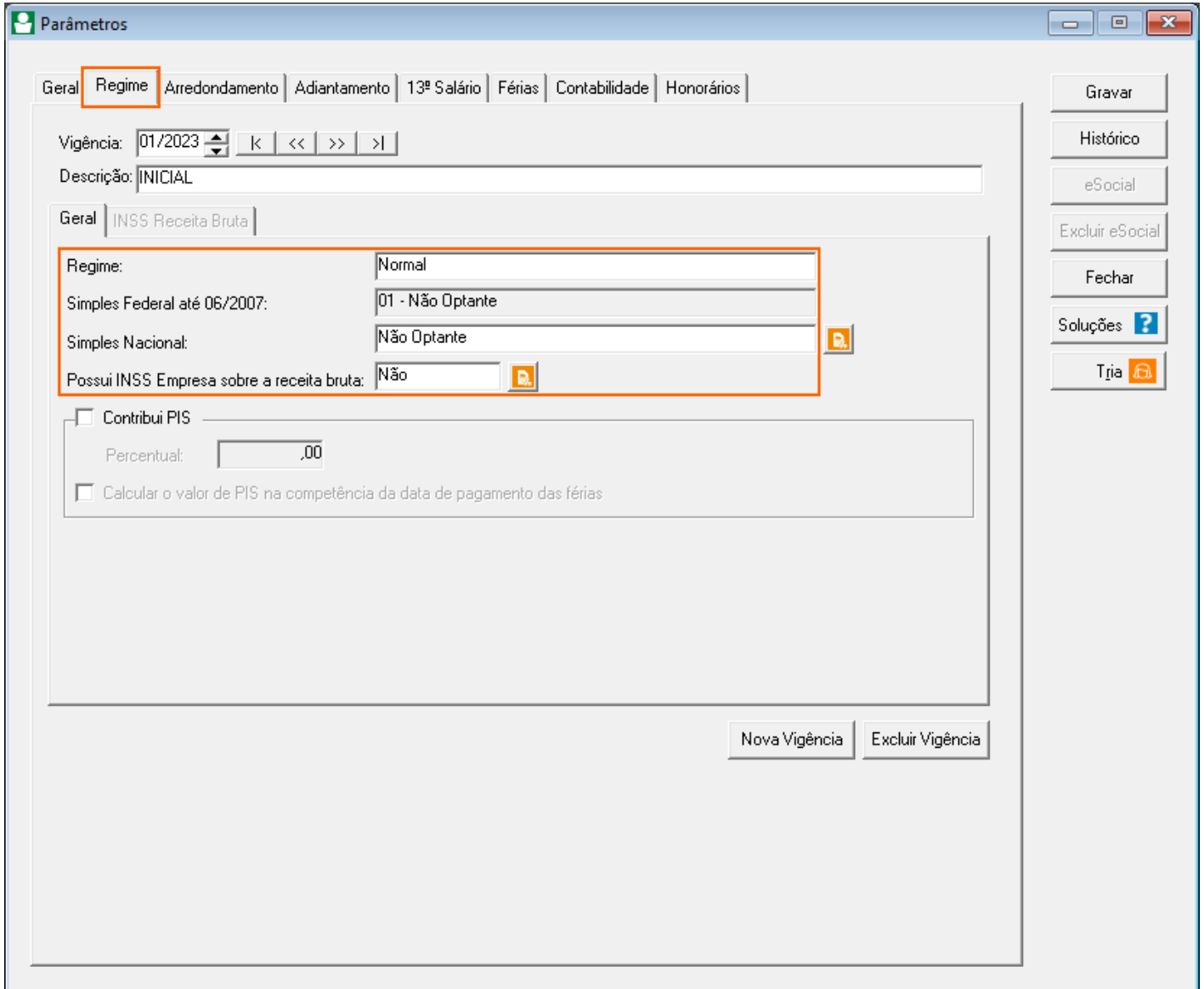

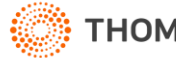

• Na guia **Geral > e-Social > Geral**, verifique também o campo **Classificação tributária**;

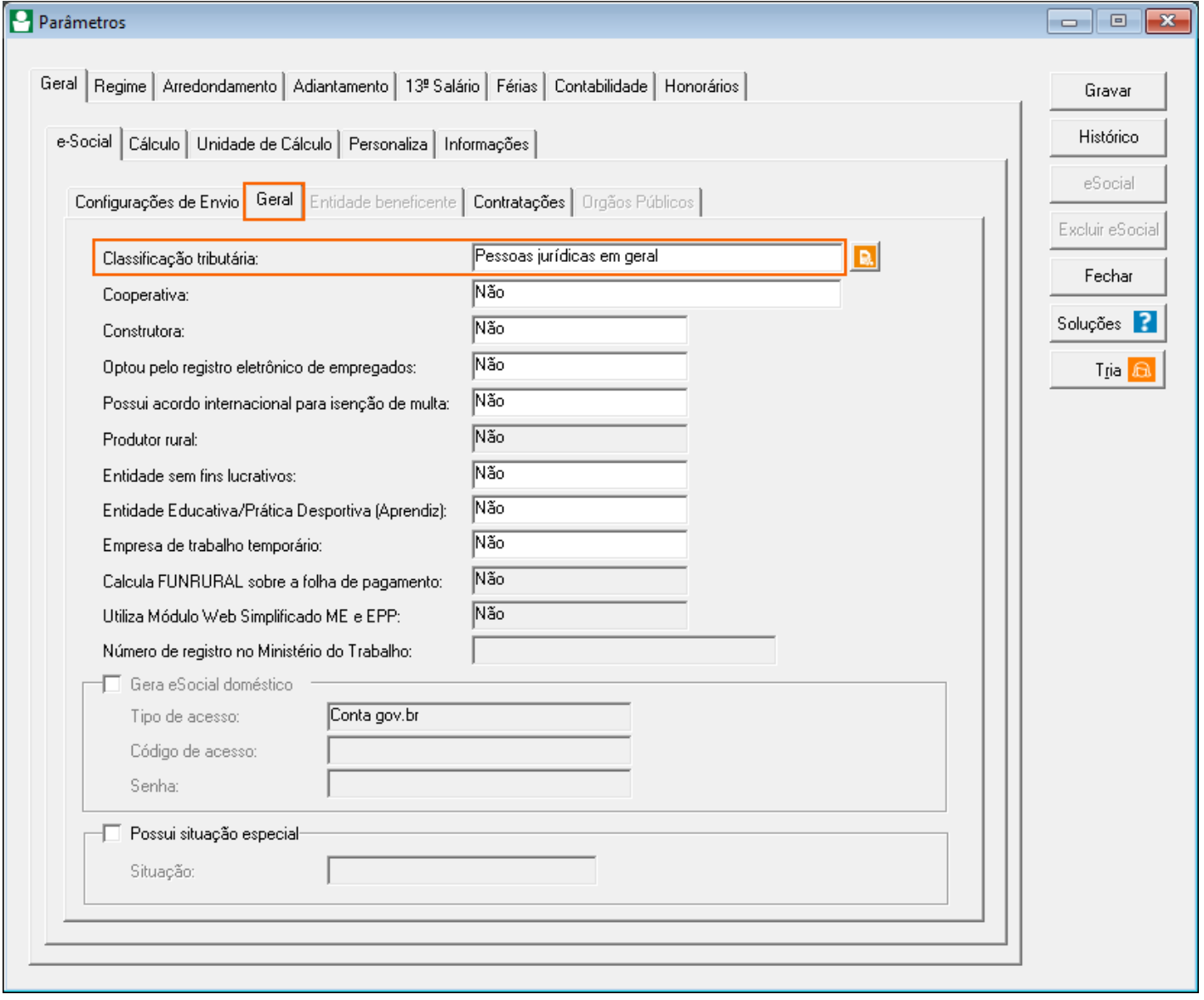

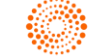